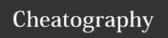

# Spiceworks Tickets Anywhere Cheat Sheet by Tim Dalton (timdalton) via cheatography.com/25948/cs/7058/

# Priority of a ticket:

#priority high

#priority low

#### Accept a ticket

#accept

#assign to me

## Assign the ticket

#assign to Bob

#assign Bob Saget

Note: With this command, you can enter the email address of the assignee (you don't have to enter the entire email address, just enough to distinguish what admin the ticket is getting assigned to). You can also enter the first name of the assignee if it is defined in the User Accounts Table. Optionally use the first and last name to distinguish duplicate first names, e.g. Bob Smith and Bob Saget.

#### Time worked on a ticket

#worked 10m

#add 2h to fordp@hhgtg.com

#worked 15m Ford

#add 1h me

## Put a ticket in "Waiting on user" status

#waiting

## Close a ticket

#close

## CC a user

#cc joe@hisemail.com

Note: this command ONLY works with email addresses that have previously submitted tickets or are registered in Spiceworks. To add a completely new address, it will need to be added to the cc field of the ticket's email.

# Make a comment private

#private

Note: this applies to the whole email; you can't make a specific comment within your email private.

#### Set due dates

#due 3 weeks from today

#due tomorrow @5pm

#due July 15, 2013 at noon

#due 3 businessdays from today @ noon

#due in 4 hours

NOTE: You can also include terms like "weekdays", "businessdays", "fortnights", "first day of summer", etc.

## Create a ticket for someone else

#created by user\_email

#### Set your custom attributes

#set attribute name=attribute value (ex: #set Floor Number=14)

# Categorize the ticket

#category maintenance

# Reopen a closed ticket

#reopen

## Unassign a ticke

#unassign

## Relate the ticket to a machine

The #relate command works as follows:

- If the input looks like an IP address, lookup device by IP.
- Otherwise, try to find the device by serial number or asset tag.
- If nothing matched, try to find the device by its server / host name.
- If still nothing matched, it tries each of these in order until something matches:
- Device name
- Software name
- Service name
- Hotfix name
- Agreement name

## Add a purchase

#purchase [count] purchased-item [price] (ex: #purchase 13 4gb USB Thumb Drive \$12.72)

Note: [count] and [price] are optional and can be edited later from your Spiceworks desktop if needed.

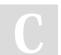

By Tim Dalton (timdalton)

cheatography.com/timdalton/

Published 8th February, 2016. Last updated 8th February, 2016. Page 1 of 1. Sponsored by **CrosswordCheats.com**Learn to solve cryptic crosswords!
http://crosswordcheats.com